# **APLIKASI PENGELOLAAN BARANG DAN ASET DI KANTOR BPKA MENGGUNAKAN METODE JUST IN TIME**

# **GOODS AND ASSETS MANAGEMENT APPLICATION IN BPKA OFFICE USING JUST IN TIME METHOD**

**Zsazsa Dwi Linggasari, Dahliar Ananda, S.T., M.T. 2 , Muhammad Barja Sanjaya, S.T., M.T., OCA. 3**

1,2,3Prodi D3 Manajemen Informatika, Fakultas Ilmu Terapan, Universitas Telkom 1 **zsazsadwi@student.telkomuniversity.ac.id,**  <sup>2</sup>**ananda@tass.telkomuniversity.ac.id,**  <sup>3</sup>**mbarja@tass.telkomuniversity.ac.id**

## **Abstrak**

**Fakultas Ilmu Terapan, Badan Pengelolaan Keuangan dan Aset (BPKA) mempunyai bagian gudang yang bertugas dalam pengelolaan data dana anggaran, pengelolaan data permohonan barang, pencatatan data, tidak ada monitoring laporan data barang masuk, data laporan barang keluar dan data laporan akhir tahun. Dari permasalahan di atas, maka diusulkan sebuah aplikasi bernama "Aplikasi pengelolaan barang dan aset di kantor BPKA menggunakan metode** *Just In Time***". Tujuan aplikasi ini dapat mengefisienkan waktu kinerja staf di bagian gudang agar dapat memonitoring langsung perihal permohonan barang, membantu pencatatan barang yang masuk dan keluar ataupun laporan akhir tahun dan membuat sistem yang terintegrasi. Aplikasi ini berbasis web dengan menggunakan metode** *Prototype* **dan digunakan menggunakan XAMPP,** *Sublime Text, Chrome, Snipping Tool,* **dan** *PHP My Admin***.** 

**Kata Kunci: Aplikasi, BPKA, Data Barang, Laporan dan Pengelolaan.**

#### *Abstract*

*The Financial and Asset Management Agency (BPKA) has a warehouse section assigned within of budget funds data, data management of goods, data recording, no reports of goods data entry, outgoing goods data report and year-end report data. From the above problems, it is proposed an application called "Application of goods and asset management in BPKA office using the method of Just In Time". The purpose of this application can be to shorten the staff performance time in the warehouse to be able to directly monitor the demand for goods, assist in recording incoming and outgoing goods or year-end reports and create an integrated system. This application is web based using the Prototype method and used using XAMPP, Sublime Text, Chrome, Snipping Tool, and PHP My Admin.*

*Keywords: Application, BPKA, Goods Data, Report and Management.*

#### **1. Pendahuluan 1.1Latar Belakang**

Badan Pengelolaan Keuangan dan Aset (BPKA) Daerah Kota Bandung merupakan penggabungan dari dua bagian di lingkungan sekretariat daerah Kota Bandung yaitu penggabungan dari bagian keuangan dan bagian pengelolaan aset sekretariat daerah Kota Bandung. Berdasarkan peraturan daerah Kota Bandung nomor 13 Tahun 2009 tentang perubahan atas peraturan daerah Kota Bandung dan nomor 13 Tahun 2007 tentang pembentukan dan susunan organisasi dinas daerah Kota Bandung digabungkan menjadi Badan Pengelolaan Keuangan dan Aset Daerah Kota Bandung. BPKA dibagi menjadi beberapa bagian yaitu: Sekretariat, Bagian Akuntansi, Bagian Pemberdayaan Aset, Bagian Perbendaharaan dan Bagian Anggaran [1].

Pada penelitian kali ini studi kasus yang akan dibahas adalah di bagian gudang barang, yaitu :

- 1. terdapat kesulitan dalam pengelolaan data dana anggaran, pengelolaan barang dan aset, banyaknya berkas yang masuk sehingga menghambat kinerja staf BPKA dan diperlukannya sistem yang membantu kerja staf BPKA dalam pencatatan data,
- 2. tidak ada monitoring data laporan barang masuk, laporan barang keluar dan laporan akhir tahun barang sehingga Kepala Badan sering terjadi *miss-comunnication* dalam penyampaian laporan barang masuk, laporan barang keluar dan laporan akhir tahun,

3. data barang masuk diper-bidang tidak terintegrasi sehingga harus ditemui dan ditanyakan langsung ke staf bagian gudang tersebut.

Dalam permasalahan tersebut, aplikasi yang dapat memberikan solusi adalah Aplikasi Pengelolaan Barang dan Aset di Kantor BPKA menggunakan metode *Just In Time* yang dapat mengefisienkan waktu kinerja staf di bagian gudang agar dapat memonitoring langsung perihal pemesanan barang, membantu pencatatan barang yang masuk dan keluar dan membuat sistem yang terintegrasi.

Penerapan metode *Just In Time* sangat perlu dalam mengatasi permasalahan tersebut karena JIT adalah suatu sistem produksi yang digunakan untuk memenuhi kebutuhan pelanggan pada waktu yang tepat sesuai dengan jumlah yang dikehendaki oleh pelanggan tersebut. Dengan adanya sistem JIT, kita dapat mengatasi pemborosan persediaan yang berlebihan. Dalam mengelola stok barang di gudang agar aplikasi perusahaan ini dapat berlangsung dengan baik dan berguna dalam jangka panjang dilakukan pengecekan rutin dalam *software* aplikasi agar bisa mengetahui adanya kerusakan atau tidaknya pada aplikasi pengelolaan barang dan aset di kantor BPKA menggunakan metode *Just In Time*  ini.

#### **1.2 Rumusan Masalah**

Berdasarkan identifikasi permasalahan dari proyek akhir ini, maka rumusan masalahnya adalah:

- 1. bagaimana memfasilitasi proses pengelolaan barang dan aset di kantor BPKA dengan menggunakan metode *Just In Time* di BPKA?
- 2. bagaimana membantu kepala badan, staf gudang dan kepala bidang dalam mengelola data dana anggaran dan memonitoring data laporan barang masuk, data laporan barang keluar dan data laporan akhir tahun?

## **1.3Tujuan**

Berdasarkan identifikasi permasalahan dari proyek akhir ini maka tujuannya membangun aplikasi pengelolaan barang dan aset di kantor BPKA menggunakan metode *Just In Time* yang memiliki fungsionalitas, sebagai berikut:

- 1. memfasilitasi kebutuhan untuk permintaan barang setiap bidang Aplikasi Pengelolaan Barang dan Aset di Kantor BPKA menggunakan metode *Just In Time*
- 2. mengelola data dana anggaran dan memonitoring data laporan barang masuk, laporan barang keluar dan laporan akhir tahun agar pelaksanaannya menjadi terintegrasi sehingga meningkatkan kualitas kinerja staf BPKA,

# **1.4 Batasan Masalah**

Batasan masalah yang digunakan untuk aplikasi proyek akhir ini sebagai berikut:

- 1. aplikasi ini hanya mencakup bagian pengelolaan data dana anggaran, pengelolaan barang (*example*: alat tulis kantor, pakaian, kendaraan dinas, dokumentasi/administrasi, peralatan listrik dan elektronik), pengelolaan akun, monitoring data laporan barang masuk, data laporan barang keluar dan laporan akhir tahun,
- 2. aplikasi ini bersifat komunitas *ekslusif* yang berarti hanya dapat diakses oleh kepala badan, staf gudang, staf bidang dan kepala bidang,
- 3. sistem produksi yang digunakan oleh bagian pengelolaan barang dan aset di kantor BPKA sebagai penelitian untuk pembuatan aplikasi dalam menggunakan Metode *Just In Time.*

# **1.5 Definisi Operasional**

Aplikasi pengelolaan barang dan aset di kantor BPKA menggunakan metode *Just In Time*  merupakan aplikasi yang akan membantu Kepala Badan dan staf gudang BPKA agar dapat mengelola data dana anggaran pertahun dan memonitoring data laporan barang masuk, data laporan barang keluar, dan laporan akhir tahun agar mempunyai data *backup* semua data barang yang diinput, mengefisiensikan waktu dalam proses pencatatan data dan mengurangi penggunaan bukti cetak laporan, dan mempercepat pengadaan barang yang diminta oleh staf bidang.

# **1.6 Metode Pengerjaan**

Model *Prototype* adalah salah satu metode pengembangan perangkat lunak yang banyak digunakan. Dengan metode *prototype* ini pengembangan dan pelanggan dapat saling berinteraksi selama proses pembuatan sistem. Proses pada *prototyping* dijelaskan sebagai berikut [2].

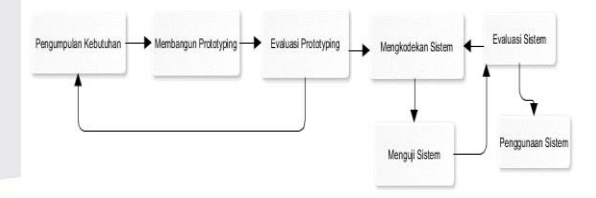

#### **Gambar 1.1 Model** *Prototyping*

Tahapan-tahapan dalam *Prototyping* adalah sebagai berikut:

1. Pengumpulan Kebutuhan

Pelanggan dan pengembang bersama-sama mendefinisikan format seluruh perangkat lunak, mengidentifikasikan semua kebutuhan, dan garis besar sistem yang akan dibuat.

2. Membangun *Prototyping*

Membangun *prototyping* dengan membuat perancangan sementara yang berfokus pada penyajian kepada pelanggan (misalnya dengan membuat *input* dan format *output*).

3. Evaluasi *Prototyping*

Evaluasi ini dilakukan oleh pelanggan apakah *prototyping* yang sudah dibangun sudah sesuai dengan keinginan pelanggan. Jika sudah sesuai maka langkah 4 akan diambil. Jika tidak *prototyping* direvisi dengan mengulang langkah 1, 2 , dan 3.

4. Mengkodekan Sistem

Dalam tahap ini *prototyping* yang sudah di sepakati diterjemahkan ke dalam bahasa pemrograman yang sesuai.

5. Menguji Sistem

Setelah sistem sudah menjadi suatu perangkat lunak yang siap pakai, harus dites dahulu sebelum digunakan. Pengujian ini dilakukan dengan *Black Box.*

6. Evaluasi Sistem

Pelanggan mengevaluasi apakah sistem yang sudah jadi sudah sesuai dengan yang diharapkan. Jika ya, langkah 7 dilakukan jika tidak, ulangi langkah 4 dan 5.

7. Menggunakan Sistem

Perangkat lunak yang telah diuji dan diterima pelanggan siap untuk digunakan.

# **2 Tinjauan Pustaka**

# **2.1 Badan Pengelolaan Keuangan dan Aset Daerah**

Badan Pengelolaan Keuangan dan Aset daerah Kota Bandung merupakan penggabungan dari dua bagian di lingkungan sekretariat daerah Kota Bandung yaitu penggabungan dari bagian keuangan dan Bagian Pengelolaan Aset Sekretariat daerah Kota Bandung, yang berdasarkan peraturan daerah Kota Bandung nomor 13 Tahun 2009 tentang perubahan atas peraturan Daerah Kota Bandung nomor 13 Tahun 2007 tentang pembentukan dan susunan organisasi dinas Daerah Kota Bandung digabungkan menjadi Badan Pengelolaan Keuangan dan Aset Daerah Kota Bandung. Dinas Pengelolaan Keuangan dan Aset Daerah merupakan unsur ini Pemerintah Kota Bandung dipimpin oleh seorang Kepala Dinas yang berada di bawah dan bertanggung jawab kepada Walikota. Pembentukan BPKA Kota Bandung sesuai amanat peraturan pemerintah nomor 41 Tahun 2007 tentang organisasi perangkat daerah. Peraturan pemerintah tersebut mengamanatkan salah satu dinas yang ada di lingkungan Pemerintah Kabupaten/Kota adalah Dinas Pendapatan, Pengelolaan Keuangan Aset Daerah. Namun di lingkungan Pemerintah Kota Bandung, bidang pendapatan dipisahkan dan berdiri sendiri sehingga di Kota Bandung ada dua dinas yang menjalankan fungsi tersebut yaitu Dinas Pendapatan Daerah dan Badan Pengelolaan Keuangan dan Aset Daerah. BPKA dibentuk berdasarkan peraturan Daerah Kota Bandung nomor 8 tahun 2016 tentang pembentukan dan susunan perangkat Daerah Kota Bandung yang ditetapkan tanggal 18 November 2016.

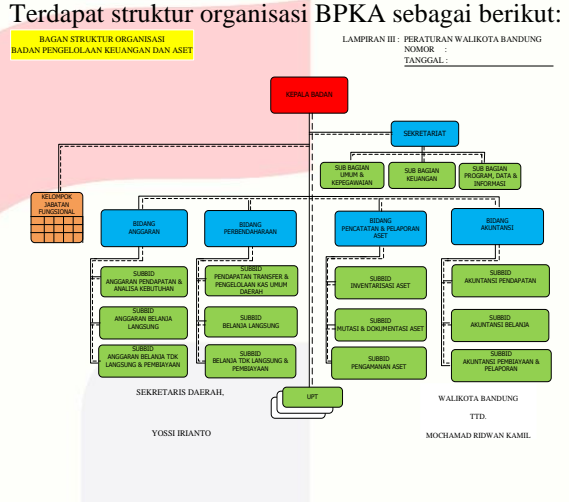

**Gambar 2.1 Struktur Organisasi BPKA**

# **2.2 Tata Kelola di Badan Pengelolaan Keuangan dan Aset**

Tata kelola bagian gudang di BPKA masih melakukan pencatatan dengan aplikasi *Excel* saja. Mulai dari staf gudang mencatat barang apa saja yang tersedia didalam gudang. Kemudian staf bidang mengajukan pemesanan dalam stok gudang, jika pemesanan barang tidak tersedia distok gudang maka staf bidang mengisi form pengajuan barang dan staf gudang menerima, selanjutnya jika barang terlalu besar dananya maka staf gudang harus meminta persetujuan dari Kepala Bidang selanjutnya barang akan dibelanjakan. Kemudian pihak ketiga membelanjakan list yang sudah tercatat dan membelanjakannya sesuai anggaran yang tersedia. Setelah proses semua itu dilakukan maka staf gudang memberi laporan ke Kepala Badan dengan berbentuk Excel.

# **2.3** *Unified Modelling Language* **(UML)**

UML merupakan salah satu standar bahasa yang banyak digunakan di dunia industri untuk mendefinisikan *requirement*, membuat analisis dan desain, serta menggambarkan arsitektur dalam pemrograman berorientasi objek. UML merupakan bahasa visual untuk pemodelan dan komunikasi mengenai sebuah sistem dengan menggunakan diagram dan teks-teks pendukung. UML hanya berfungsi untuk melakukan pemodelan. Jadi penggunaan UML tidak terbatas pada metodologi tertentu, meskipun pada kenyataannya UML paling banyak digunakan pada metodologi berorientasi objek [7].

#### **2.3.1** *Use Case Diagram*

*Use case diagram* merupakan pemodelan untuk kelakuan (*behavior*) system informasi yang akan dibuat. *Use case* mendeskripsikan sebuah interaksi antara satu atau lebih aktor dengan sistem informasi yang akan dibuat. *Use case* digunakan untuk mengetahui fungsi apa saja yang ada didalam sebuah sistem informasi dan siapa saja yang berhak menggunakan fungsi-fungsi itu [8].

# **2.3.2** *Class Diagram*

*Class Diagram* merupakan hubungan antar kelas dan penjelasan detail tiap-tiap kelas di dalam model desain dari suatu sistem, dan memperlihatkan aturan-aturan dan tanggung jawab entitas yang menentukan perilaku sistem. *Class Diagram* juga menunjukkan atribut-atribut dan operasi-operasi dari sebuah kelas dan *constraint* yang berhubungan dengan objek yang dikoneksikan. *Class Diagram* secara khas meliputi : Kelas, *Assosiations, Inheritance* dan *Aggregation*, attribut (*Attributes*), operasi (*operation/method*) , tingkat akses objek eksternal kepada suatu attribut [9].

## **2.3.3 Skenario** *Use Case*

Skenario *use case* dibuat per *use case* terkecil, misalkan *generalisasi* maka skenario yang dibuat adalah *use case* yang lebih khusus. Skenario alternatif adalah skenario bila sistem tidak berjalan normal atau mengalami error. Sedangkan Skenario normal adalah skenario bila sistem berjalan normal tanpa terjadi kesalahan atau error [10].

**Tabel 2.1 Skenario** *Use Case*

| Aksi Aktor          | Reaksi Sistem |
|---------------------|---------------|
| Skenario Normal     |               |
|                     |               |
| Skenario Alternatif |               |
|                     |               |

# **2.4 Notasi Perancangan Sistem**

Notasi perancangan sistem menggambarkan *perancangan sistem* yang berorientasi pada alur data yang dapat digunakan untuk penggambaran analisa maupun *rancangan sistem* yang mudah dikomunikasikan.

# **2.4.1** *Entity Relationship Diagram*

*Entity Relationship Diagram* merupakan sebuah diagram yang digunakan untuk merancang hubungan antar tabel-tabel dalam basis data. Berikut adalah simbol-simbol yang sering digunakan pada ERD untuk merancang tabel-tabel beserta relasinya dalam basis data [11].

# **2.4.2** *Bussiness Process Model and Notation*

BPMN merupakan suatu teknik yang memungkinkan semua pihak yang terlibat dalam proses berkomunikasi secara jelas, benar dan efisien dengan cara ini BPMN mendefinisikan notasi. BPMN menyediakan kemampuan memahami prosedur internal bisnis dalam notasi grafis. BPMN mengikuti tradisi *flowcharting* notasi untuk dibaca dan *fleksibilitas* [12].

# **2.5** *Tools Design*

Menggunakan *tools design* yang tepat merupakan salah satu cara untuk membantu kita dalam menarik perhatian orang-orang melalui *visual*. Karena pada dasarnya seperti yang kita tahu bahwa manusia cenderung lebih tertarik hal-hal yang *visual*.

# **2.5.1** *Hypertext Markup Language* **(HTML)**

*Hypertext Markup Language* merupakan bahasa yang digunakan untuk membuat suatu situs *web* atau *homepage*. Sebenarnya dokumen HTML hanyalah sebuah dokumen teks biasa dan disebut sebagai *Markup Language* yakni bahasa yang mengandung kode penanda yang disebut tag HTML yang digunakan untuk mengatur format tampilan suatu dokumen. Kode ini diselipkan ke dalam teks HTML, berfungsi untuk mengontrol format dan *layout* dalam dokumen, menunjuk ke suatu *hyperlink*, dan lainlain [13].

# **2.5.2** *Cascading Style Sheet*

*Cascading Style Sheet* merupakan salah satu bahasa pemrograman web yang digunakan untuk mempercantik halaman web dan mengendalikan beberapa komponen dalam sebuah web sehingga akan lebih terstruktur dan seragam [14]. **2.5.3** *Javascript* 

*Javascript* adalah bahasa yang berbentuk *script* yang pada fungsinya berjalan pada suatu dokumen HTML, sepanjang sejarah internet bahasa ini adalah bahasa *script* pertama untuk *web*. Bahasa ini adalah bahasa perograman untuk memberikan kemampuan tambahan terhadap bahasa HTML dengan mengijinkan pengeksekusian perintah-perintah di sisi *user*, yang artinya di sisi *browser* bukan di sisi *server web*. *Javascript* tidak memerlukan penterjemah khusus untuk menjalankanya [15].

## **2.6** *Tools Programming*

*Tools programming* merupakan kode perintah yang biasanya terdiri dari banyak baris yang bisa dimengerti oleh komputer.

# **2.6.1** *Database My Structured Query Language* **(MySQL)**

MySQL digunakan untuk membangun aplikasi web yang menggunakan database sebagai sumber dan pengelolaan datanya. Kepopuleran MySQL antara lain karena MySQL menggunakan SQL sebagai bahasa dasar untuk mengakses database-nya sehingga mudah untuk digunakan, kinerja query cepat, dan mencukupi untuk kebutuhan database perusahaan-perusahaan skala menengah-kecil. MySQL juga bersifat *open source* dan *free* (anda tidak perlu membayar untuk menggunakannya) pada berbagai platform (kecuali pada windows, yang bersifat *shareware* [16].

# **2.6.2** *Framework Codeingniter*

*CodeIgniter* merupakan *framework* yang digunakan untuk membuat sebuah aplikasi berbasis web yang disusun dengan menggunakan bahasa PHP. *Model View Controller* adalah konsep dasar yang harus diketahui sebelum mengenal *Codeigniter*. MVC sebenarnya adalah sebuah teknik pemrograman yang memisahkan alur bisnis, penyimpanan data dan antarmuka aplikasi atau secara sederhana adalah memisahkan antara desain, data dan proses [17].

# **2.6.3** *Hypertext prepocessor*

Bahasa *server-side scripting* yang menyatu dengan HTML untuk membuat halaman web yang dinamis. Karena PHP merupakan *server-side scripting* maka sintaks dan perintah-perintah PHP akan 23 dieksekusi di server kemudian hasilnya dikirimkan ke *browser* dalam format HTML. Dengan demikian kode program yang ditulis dalam PHP tidak akan terlihat oleh *user* sehingga keamanan halaman web lebih terjamin. PHP dirancang untuk membentuk halaman web yang dinamis, yaitu halaman web yangdpat membentuk suatu tampilan berdasarkan permintaan terkini, seperti menampilkan isi basis data ke halaman web [16].

# **2.6.4 XAMPP**

XAMPP adalah perangkat lunak bebas, yang mendukung banyak sistem operasi, merupakan kompilasi dari beberapa program.Fungsinya adalah sebagai server yang berdiri sendiri *(localhost),* yang terdiri atas program Apache HTTP Server, MySQL database, dan penerjemah bahasa yang ditulis dengan Bahasa pemrograman PHP dan Perl [18].

# **2.7** *Tools Testing*

*Tools testing* merupakan proses yang sangat penting dalam dunia perangkat lunak karena untuk menguji apakah setiap fungsi yang telah dibuat oleh programmer tersebut sudah memenuhi persyaratan yang ada.

# **2.7.1** *Black Box Testing*

*Black box testing* merupakan pengujian yang berfokus pada spesifikasi fungsional dari perangkat lunak, dimana *tester* dapat mendefinisikan kumpulan kondisi *input* dan melakukan pengetesan pada spesifikasi fungsional program [19].

Kelebihan *Black Box*:

- 1. dapat memilih subset test secara efektif dan efisien,
- 2. dapat menemukan cacat,
- 3. memaksimalkan *testing investmen.*

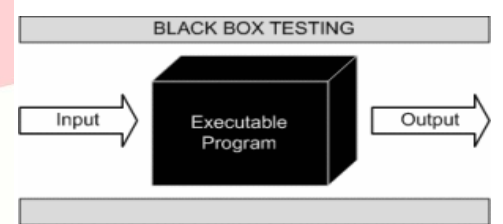

**Gambar 2.2** *Black Box Testing*

# **2.7.2** *User Acceptance Test*

*User Acceptance Testing* menyatakan bahwa sistem *software* memenuhi persyaratan. UAT merupakan pengujian yang dilakukan oleh pengguna yang menggunakan teknik pengujian *black box* untuk menguji sistem terhadap spesifikasinya. Pengguna akhir bertanggung jawab untuk memastikan semua fungsionalitas yang relevan telah diuji [20].

# **3 Analisis dan Perancangan Sistem**

# **3.1 Gambaran Sistem Saat ini**

Pada sub ini akan dibahas proses gambaran umum sistem ini yang diperoleh oleh wawancara pada bagian gudang di Pemerintahan Kota Bandung. Alur proses bisnisnya sebagai berikut.

# **3.1.1 BPMN Pengajuan Pemesanan Barang**

Proses pengajuan pemesanan barang saat ini masih menggunakan proses manual. Berikut alur proses bisnis pengajuan pemesanan barang yang berjalan pada bagian gudang pemerintahan Kota Bandung.

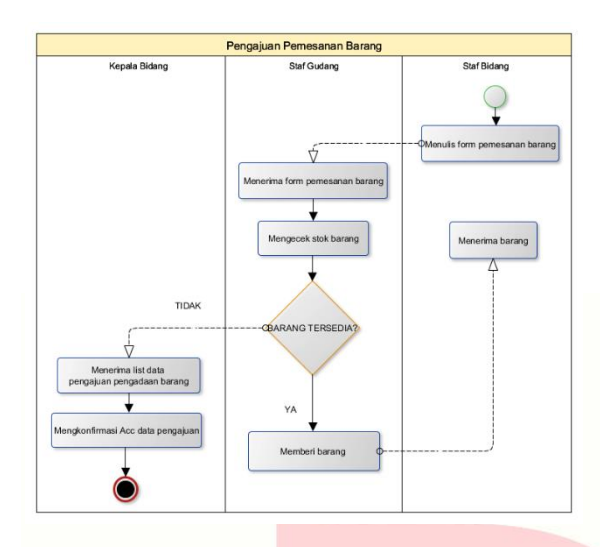

**Gambar 3.1 Gambaran Sistem saat ini di Kantor BPKA Pengajuan Pemesanan Barang**

#### **3.1.2 BPMN Pengajuan Pengadaan Barang Masuk**

Proses pengajuan pengadaan barang masuk saat ini masih menggunakan proses manual. Berikut alur proses bisnis pengadaan barang masuk yang berjalan pada bagian gudang pemerintahan Kota Bandung.

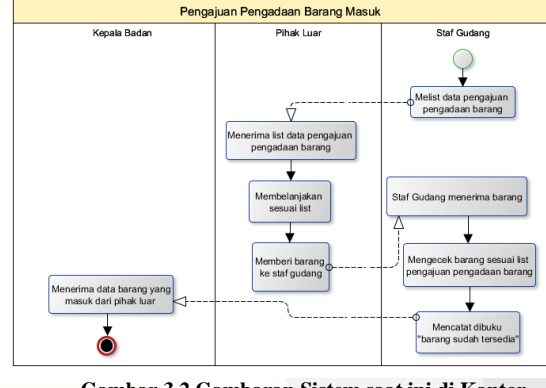

**Gambar 3.2 Gambaran Sistem saat ini di Kantor BPKA Pengajuan Pengadaan Barang Masuk**

# **3.1.3 BPMN Barang Keluar**

Proses barang keluar saat ini masih menggunakan proses manual. Berikut alur proses bisnis barang keluar yang berjalan pada bagian gudang pemerintahan Kota Bandung.

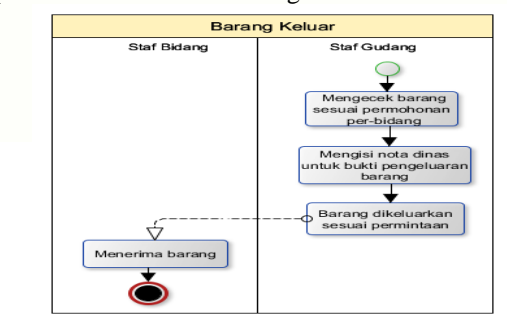

**Gambar 3.3 Gambaran Sistem saat ini di Kantor BPKA Barang Kelua**

### **3.1.4 BPMN Pembuatan Laporan Akhir Tahun**

Proses pembuatan laporan akhir tahun saat ini masih menggunakan proses manual. Berikut alur proses bisnis laporan akhir tahun yang berjalan pada bagian gudang pemerintahan Kota Bandung.

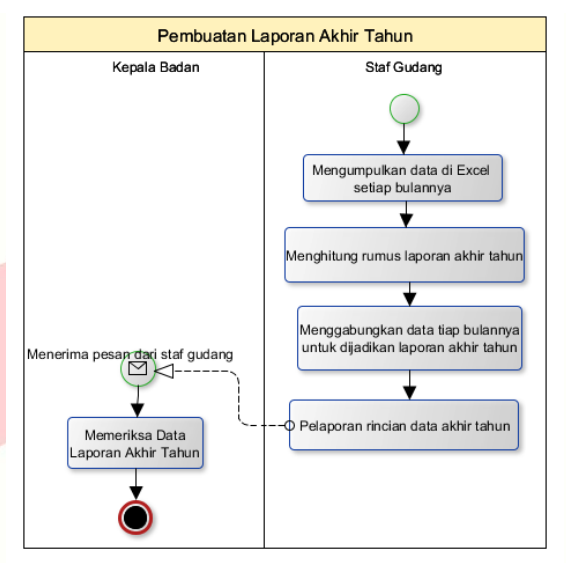

**Gambar 3.4 Gambaran Sistem saat ini di Kantor BPKA Pembuatan Laporan Akhir Tahun**

# **3.2 Gambaran Sistem yang diUsulkan**

#### **3.2.1 BPMN Pengajuan Pemesanan Barang**

Proses pengajuan pemesanan barang pada aplikasi digambarkan menggunakan BPMN*.* Gambaran yang diusulkan dapat dilihat pada gambar dibawah ini.

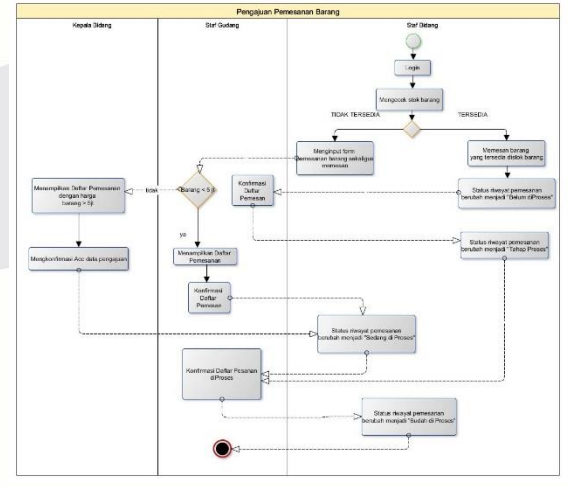

**Gambar 3.5 Gambaran Sistem di BPKA yang diUsulkan Pengajuan Pemesanan Barang**

# **3.2.2 BPMN Barang Masuk**

Proses barang masuk pada aplikasi digambarkan menggunakan BPMN*.* Gambaran yang diusulkan dapat dilihat pada gambar dibawah ini.

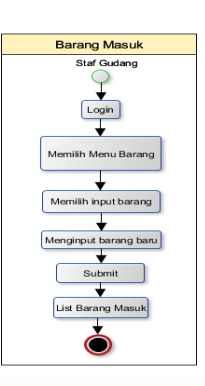

**Gambar 3.6 Gambaran Sistem di BPKA yang diUsulkan Barang Masuk**

#### **3.2.3 BPMN Barang Keluar**

Proses barang keluar pada aplikasi digambarkan menggunakan BPMN*.* Gambaran yang diusulkan dapat dilihat pada gambar dibawah ini.

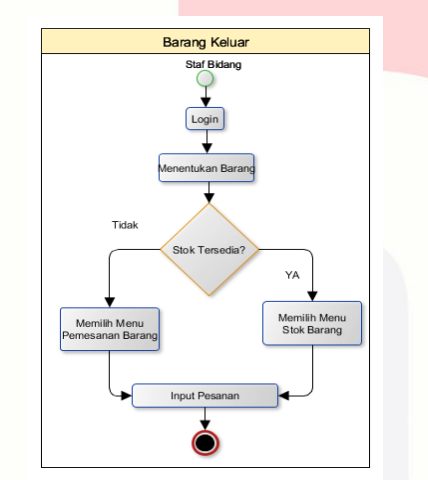

**Gambar 3.7 Gambaran Sistem di BPKA yang diUsulkan Barang Keluar**

# **3.2.4 BPMN Laporan Akhir Tahun**

Proses pembuatan laporan akhir tahun digambarkan menggunakan BPMN*.* Gambaran yang diusulkan dapat dilihat pada gambar dibawah ini.

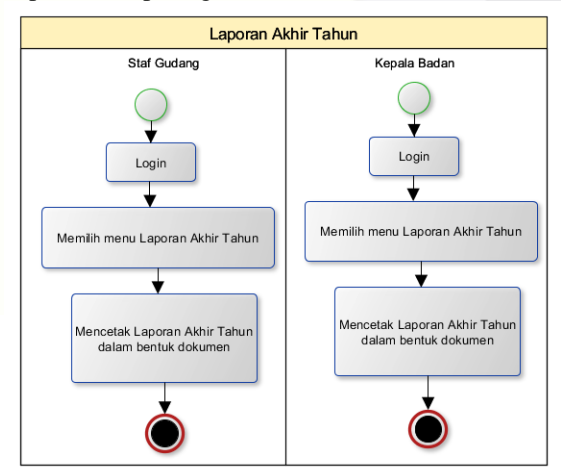

**Gambar 3.8 Gambaran Sistem diKantor BPKA yang diUsulkan Laporan Akhir Tahun**

#### **3.3** *Use Case Diagram*

Setelah menganalisis proses bisnis yang ada di Bagian Gudang BPKA, maka dapat disimpulkan *use case diagram* untuk perancangan "Aplikasi pengelolaan barang dan aset di kantor BPKA menggunakan Metode Just In Time " sebagai berikut.

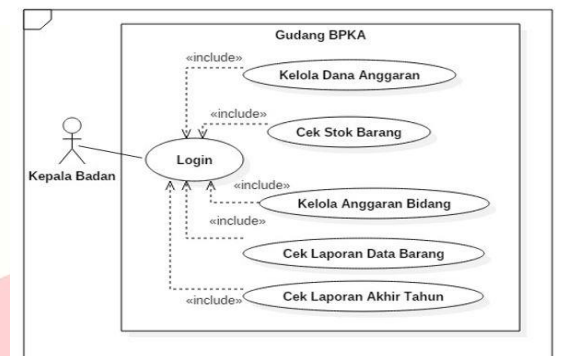

**Gambar 3.9** *Use case Diagram* **Kepala Badan**

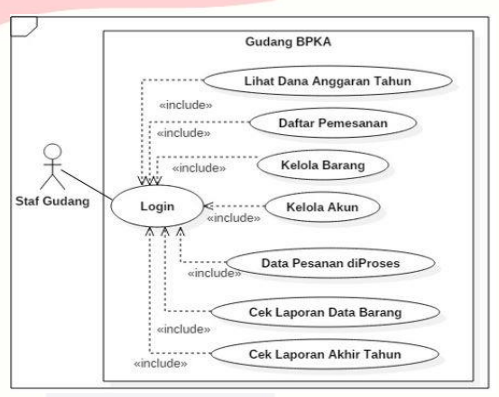

**Gambar 3.10** *Use case Diagram* **Staf Gudang**

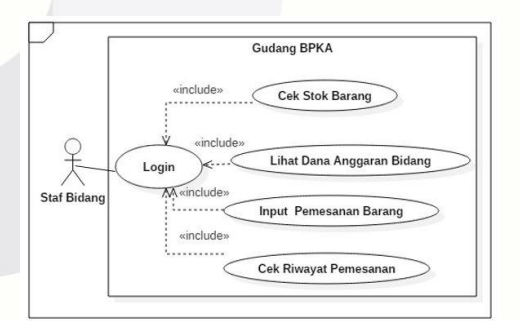

**Gambar 3.11** *Use case Diagram* **Staf Bidang**

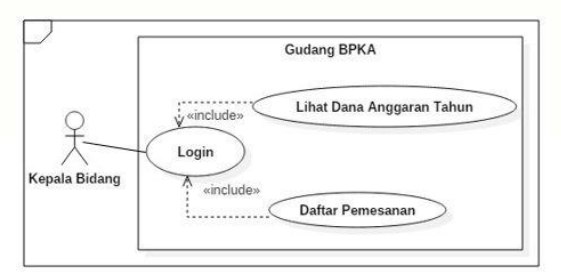

**Gambar 3.12** *Use case Diagram* **Kepala Bidang**

Pada gambar diatas terdapat 4 aktor yang berperan sebagai pengelola "Aplikasi pengelolaan barang dan

aset di kantor BPKA menggunakan Metode Just In Time" yaitu dalam usecase tersebut dapat disimpulkan bahwa Kepala Badan, Staf Gudang, Staf Bidang, Kepala Bidang mempunyai akses sebagai berikut:

- 1. Mengelola dana anggaran pertahun dan monitoring proses pemesanan barang oleh Kepala Badan
- 2. Mengelola semua proses yang ada diaplikasi, mengelola akun dan konfirmasi acc atau menolak pemesanan barang oleh Staf Gudang
- 3. Proses penginputan pemesanan barang oleh Staf Bidang
- 4. Konfirmasi acc atau penolakan jika pemesanan >5 juta rupiah oleh Kepala Bidang.

#### **3.4** *Class Diagram*

*Class Diagram* digunakan untuk menampilkan beberapa kelas serta paket-paket yang ada pada aplikasi yang dibuat. *Class diagram* memberikan gambaran dari aplikasi yang dibuat. Selain itu pada class diagram juga digambarkan hubungan dan keterkaitan antar kelas.

Berikut ini adalah gambar *Class Diagram* aplikasi pengelolaan barang dan aset di kantor BPKA menggunakan Metode *Just In Time.*

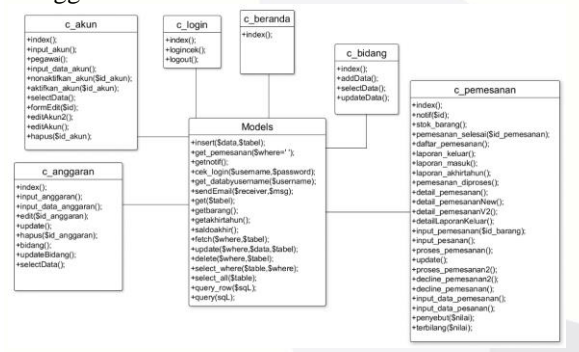

**3.13** *Class Diagram*

#### **3.4** *Entity Relationship Diagram*

Aplikasi pengelolaan barang dan aset di kantor BPKA menggunakan Metode *Just In Time* ini memiliki perancangan basis data yang digambarkan melalui ERD (*Entity Relationship Diagram*) untuk menggambarkan hubungan atau relasi antar entitas. Berikut ini adalah ERD untuk aplikasi yang dibuat.

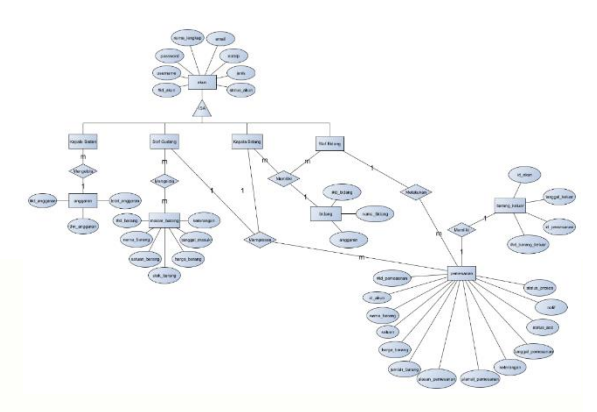

**Gambar 3.14** *Entity Relationship Diagram*

#### **3.5 Skema Relasi**

Berikut skema relasi untuk Aplikasi pengelolaan barang dan aset di kantor BPKA menggunakan *Metode Just In Time.*

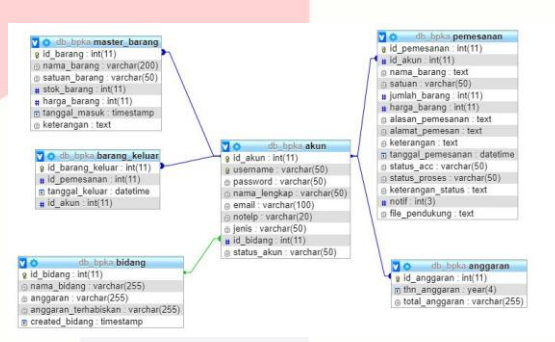

**Gambar 3.15 Skema Relasi**

#### **3.6 Implementasi AntarMuka**

#### **3.6.1 Implementasi Login Admin**

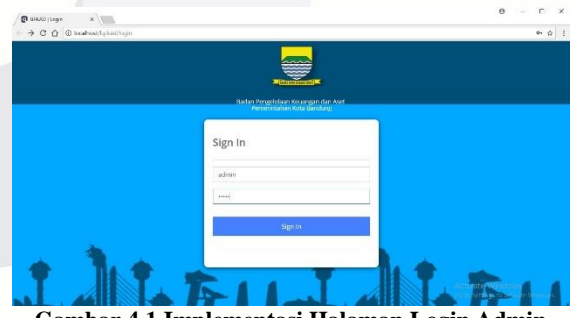

**Gambar 4.1 Implementasi Halaman Login Admin**

Halaman login adalah halaman awal admin sebelum masuk kedalam bagian halaman khusus admin. Sebelumnya admin akan memasukan username dan password untuk menjaga keamanan data.

### **3.6.2 Implementasi Halaman Tambah Akun Admin**

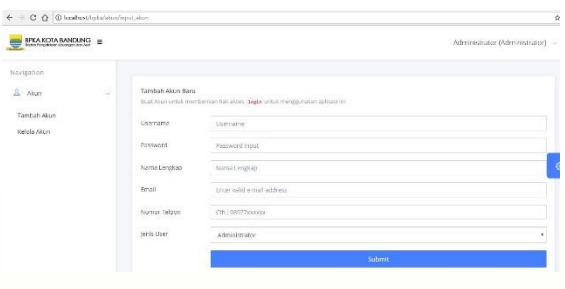

**Gambar 4.2 Implementasi Halaman Tambah Akun Admin**

Halaman tambah akun admin adalah halaman untuk menambah pengguna staf bidang. Diwajibkan menginput antara lain username, password, nama lengkap, email, nomer telpon, jenis user.

#### **3.6.3 Implementasi Halaman Kelola Akun Admin**

| $\leftarrow$                                   | C O @ Incelnostranicalsion                                              |                      |                         |                    |                     | 日 女 目                         |
|------------------------------------------------|-------------------------------------------------------------------------|----------------------|-------------------------|--------------------|---------------------|-------------------------------|
|                                                |                                                                         |                      |                         |                    |                     | Administrator (Administrator) |
| Neigation<br>$\triangle$ , weer,<br>Tenter won | for ties.<br>$\mathbf{M}_{\text{NN}} = \mathbf{M} - \mathbf{F}$ raising |                      |                         |                    |                     | To appell                     |
| mission                                        | $^{16}$<br><b>Barness</b>                                               | New Looker           | tast.                   | <b>Nonechters</b>  | Jork Hans           | <b>Statin</b>                 |
|                                                | $\bullet$<br>steers                                                     | beside.              | <b>Patrol Spinatron</b> | retewires          | <b>Skill Safere</b> | E                             |
|                                                | $\bullet$<br>pricing                                                    | Going Hard           | annoinersion.           | caracterize.       | <b>Jan Browns</b>   | $\overline{1}$                |
|                                                | 0<<br><b>Arpitrician</b>                                                | <b>School School</b> | neuropean               | <b>FATEWOOD</b>    | <b>Visit Artist</b> | $\equiv$                      |
|                                                | <b>ASSIS</b><br>$\bullet$                                               | <b>ACCIDENT</b>      | activity state.         | circuscios         | ADRITIONAL          | $\equiv$                      |
|                                                | 0<<br><b><i>Systems</i></b>                                             | Noted a Walters      | contractation shows.    | <b>ENVIRONMENT</b> | Arica More          | $\overline{a}$                |
|                                                | Development of Service                                                  |                      |                         |                    |                     | Avisa.<br><b>Foot</b>         |
|                                                | $\frac{1}{2}$                                                           |                      |                         |                    |                     | ٠                             |

**Gambar 4.3 Implementasi Halaman Kelola Akun Admin**

Halaman kelola akun admin adalah halaman untuk menghapus, mengedit akun atau mengnon-aktifkan pengguna.

#### **3.6.4 Implementasi Halaman Beranda Kepala Badan**

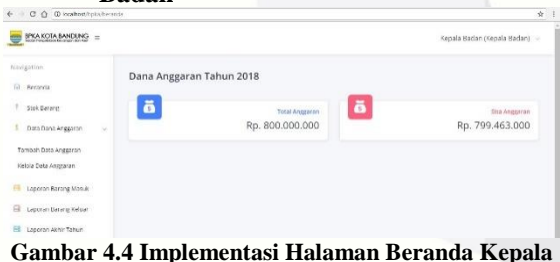

**Badan**

Halaman ini adalah halaman beanda kepala badan untuk melihat dana anggaran pertahun.

# **3.6.5 Implementasi Halaman Stok Barang Kepala Badan**

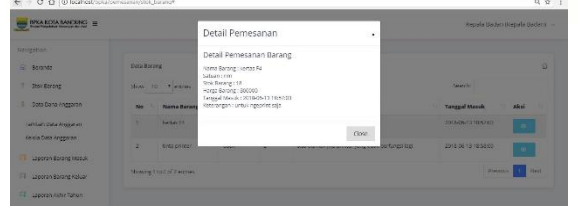

**Gambar 4.5 Implementasi Halaman Stok Barang Kepala Badan**

Halaman ini adalah halaman stok barang kepala badan untuk melihat stok barang yang tersisa digudang.

# **3.6.6 Implementasi Halaman Tambah Data Anggaran Kepala Badan**

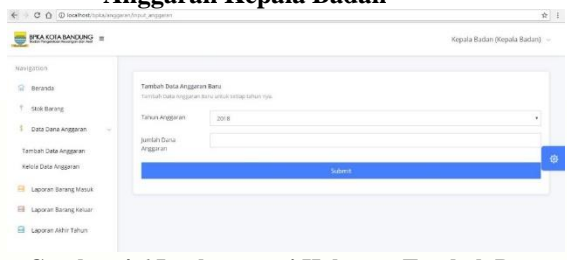

## **Gambar 4.6 Implementasi Halaman Tambah Data Anggaran Kepala Badan**

Halaman ini adalah halaman tambah data anggaran kepala badan untuk menginput dana anggaran pertahun.

### **3.6.7 Implementasi Halaman Kelola Data Anggaran Kepala Badan**

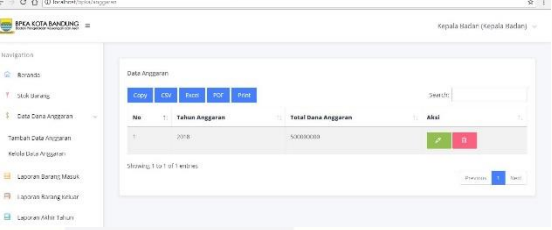

**Gambar 4.7 Implementasi Halaman Kelola Data Anggaran Kepala Badan**

Halaman ini adalah halaman kelola data anggaran kepala badan untuk mengedit dan menghapus dana anggaran pertahun.

## **3.6.8 Implementasi Halaman Laporan Barang Masuk Kepala Badan**

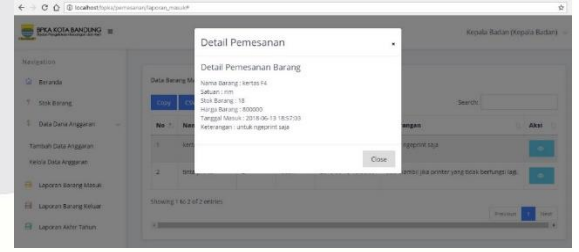

**Gambar 4.8 Implementasi Halaman Laporan Barang Masuk Kepala Badan**

Halaman ini adalah halaman laporan barang masuk kepala badan untuk melihat data barang yang masuk kedalam gudang secara detail.

### **3.6.9 Implementasi Halaman Laporan Barang Keluar Kepala Badan**

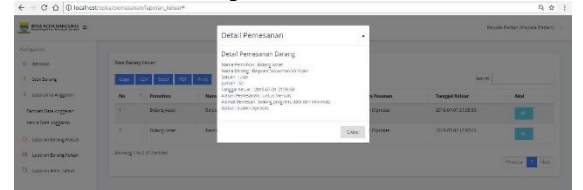

**Gambar 4.9 Implementasi Halaman Laporan Barang Keluar Kepala Badan**

Halaman ini adalah halaman laporan barang keluar kepala badan untuk melihat data barang yang keluar dari dalam gudang secara detail.

**3.6.10 Implementasi Halaman Laporan Akhir Tahun Kepala Badan**

| MAXIMAMINE =                       |                        |                                                          |         |                                  |              |                                                                                         |                       | Secola Refer (Repela Galler) -            |
|------------------------------------|------------------------|----------------------------------------------------------|---------|----------------------------------|--------------|-----------------------------------------------------------------------------------------|-----------------------|-------------------------------------------|
|                                    |                        |                                                          |         |                                  |              |                                                                                         |                       |                                           |
| Nevigation.<br>C Deranda           |                        | Sambhard Riche Baltisti 2010                             |         |                                  |              |                                                                                         | <b>Generic</b>        |                                           |
| Sarctioners:<br>Data Dana Anggeren | <b>The State</b><br>N. | <b>Hotel</b> Star<br>Parel<br><b>COL</b><br>Narra Garasg | Saranno | <b>Breitsh Barner</b>            | Hanna Banang | <b>Enougak Morant</b>                                                                   | <b>Texapor Kensur</b> | <b>Noterconazion</b>                      |
| Limbar Data Anggoran               | $\rightarrow$          | Bagwell Sewivewer's \$ (e.g.m.)                          | san     | $\mathbb{E}$                     | 244222       | 22104204143-27.61                                                                       | 2010/07/01 05:00:02   | <b>Asking Warning</b>                     |
| ficiola Dala Anggarian             |                        |                                                          |         | bombsh Percentageness            |              |                                                                                         | 891344000             |                                           |
| <b>Longia Syruna Mysers</b>        |                        |                                                          |         | <b>Bank Anggaras</b>             |              |                                                                                         | <b>Ry. 700000000</b>  |                                           |
| Lassey of Chemical Solicity        |                        |                                                          |         | <b>Studenteron</b><br>Techlinego |              | Create Barrat Secultibes Pulseh Delegan jura Crown Recor Licas Pulsah Dawn Bibo Replat- | <b>Ray 0000300000</b> |                                           |
| Leaguer Act of Salum               |                        | Shawing 1 to 1 of 1 gratics                              |         |                                  |              |                                                                                         |                       |                                           |
|                                    |                        |                                                          |         |                                  |              |                                                                                         |                       | Practice <sup>1</sup><br><b>STE Stern</b> |

**Gambar 4.10 Implementasi Halaman Laporan Akhir Tahun Kepala Badan**

Halaman ini adalah halaman laporan akhir tahun kepala badan untuk melihat data barang masuk, data barang keluar, sisa stok barang yang terdapat didalam gudang secara detail.

#### **3.6.11 Implementasi Halaman Beranda Staf Gudang**

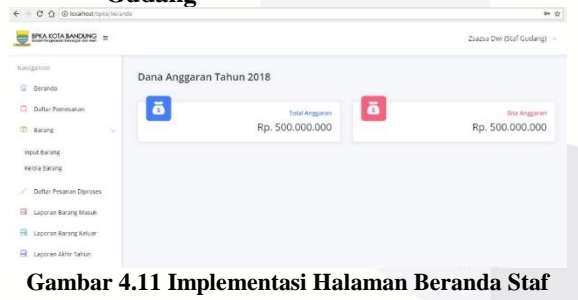

**Gudang**

Halaman ini adalah halaman beranda staf gudang untuk melihat data dana anggaran untuk sebagai paduan mengAcc pemesanan barang.

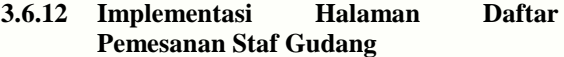

| <b>BOARD MODEL H</b>                                     |   |                                                |                                        | Detail Pernesanan                                                                                                    |                     |               |                                        |                        | <b>CAR TO SHARMON ALL BANDY</b> |  |
|----------------------------------------------------------|---|------------------------------------------------|----------------------------------------|----------------------------------------------------------------------------------------------------|---------------------|---------------|----------------------------------------|------------------------|---------------------------------|--|
| <b>Saldwicker</b><br><b>C BOYCA</b><br>- Safar Verwanter |   | <b>Carlo Waterwood Printers and Publishers</b> |                                        | Detail Permanenten Batanie<br><b>Sans Feneron: Sigary Aper</b><br>hang Earsha (Ballyalan Madellande Sociolarian Tapan Indonésia) /<br>ment is a sweep value contained and your anits primary<br><b>MARINE</b> |                     |               | <b>SHART OF</b>                        |                        |                                 |  |
| <b>CLARITY</b>                                           |   | <b>Ball</b> Aventure                           | <b>Kent Koven</b>                      | breid, it<br>Science Americans - 2006-02-20 854546<br>Australianen voi Allen tetaristokoa.                                                                                                    |                     | <b>Inches</b> | <b>Multiple Programs</b>               | <b>Links Francisco</b> | <b>Abre</b>                     |  |
| <b>House Danmark</b><br><b>Armidgeen</b>                 | ٠ |                                                | Microbine - In August March March Ave. | Early Denemic Motors extremely<br>Sing fairs former<br>Fare Dates: 42700.                                                                                                    | <b>All Property</b> | ٠             | <b>RIGHTERS</b>                        | <b>TEAM STILLE</b>     | г                               |  |
| <b>Sales Prignant wave</b>                               | ٤ |                                                | Dong Age - Angel Yorn Sale             | <b>Date</b><br><b>Dock on</b>                                                                                                    |                     | ٠             | Telephone:                             | <b>WORK ISSN.</b>      | в                               |  |
| Li gasone Carang Masch                                   | ٠ | <b>Bridge State College</b>                    |                                        |                                                                                                    |                     | ٠             | <b><i><u>Robert Commercial</u></i></b> | <b>AVISIANA REAGAN</b> | т                               |  |
| <b>CE-3400 M 44000 M ald</b>                             | ٠ |                                                | <b>SOFTWEEN ATTOCHERAT</b>             |                                                                                                    |                     | ٠             | Grasmone                               | <b>District Color</b>  | ×                               |  |
| M. Miller Frichhop                                       | ٠ | Done van 1971                                  |                                        |                                                                                                    |                     | и             | <b>Tango Proven</b>                    | 2018/05/12 22:25:34    | г                               |  |
|                                                          |   | <b>WENTERS CARTING</b>                         |                                        |                                                                                                    |                     |               |                                        | <b>PERMIT</b>          | . .                             |  |

**Gambar 4.12 Implementasi Halaman Daftar Pemesanan Staf Gudang**

Halaman ini adalah halaman daftar pemesanan staf gudang untuk melihat dan mengkonfrim data staf bidang yang mengajukan pemesanan barang kepada staf gudang.

**3.6.13 Implementasi Halaman Input Barang Staf Gudang**

| EPLA KOTA BANDUNG               |                   |                        | Zsaza Dwi (Stal Gudang) ~ |
|---------------------------------|-------------------|------------------------|---------------------------|
| Navigation.                     |                   |                        |                           |
| C Detende                       | Master Barang     |                        |                           |
| D Dattar Pemesanan              | Nema Barang       | Nama Barzeg            |                           |
| <sup>(2)</sup> Birang<br>×      | Sacuan            | (th teards) antacimpes |                           |
| Input Barang                    | Stok Barang       | Stok Basting           |                           |
| Keigla Barang                   | Haryta Borang     | Harge Barang           |                           |
| Dattar Pesanan Diaroses         | Kelerangan Barang | Ketekanaan             |                           |
| Fill Laponer Barang Makuk       |                   |                        |                           |
| $\Box$<br>Laporan Baram: Reluar |                   | Submit                 |                           |
| в<br>Lappran Aidtir Tahun       |                   |                        |                           |

**Gambar 4.13 Implementasi Halaman Input Barang Staf Gudang**

Halaman ini adalah halaman input barang staf gudang untuk memasukkan data barang yang tersedia untuk didata didalam gudang.

**3.6.14 Implementasi Halaman Kelola Barang Staf Gudang**

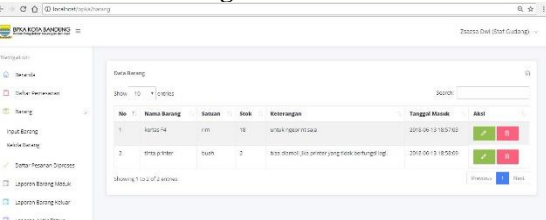

#### **Gambar 4.14 Implementasi Halaman Kelola Barang Staf Gudang**

Halaman ini adalah halaman kelola barang staf gudang untuk mengedit apa yang sudah dimasukkan kedalam data stok gudang atau menghapus data stok gudang jika barangnya sudah tidak tersedia lagi.

### **3.6.15 Implementasi Halaman Daftar Pemesan diProses Staf Gudang**

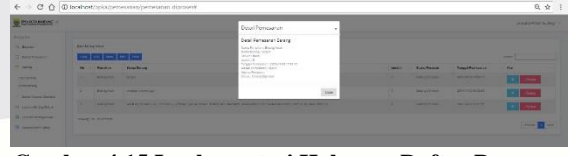

**Gambar 4.15 Implementasi Halaman Daftar Pemesan diProses Staf Gudang**

Halaman ini adalah halaman daftar pemesan diproses staf gudang untuk melihat data staf bidang yang mengajukan pemesan barang diproses atau sudah diproses.

## **3.6.16 Implementasi Halaman Laporan Barang Masuk Staf Gudang**

| <b>EPKA KOTA BANQUNG</b>                                                         |                                        | Detail Pemesanan                                                                                                    | ۰     |                                              | Zeazea Dwi (Staf Gudang) |
|----------------------------------------------------------------------------------|----------------------------------------|----------------------------------------------------------------------------------------------------|-------|----------------------------------------------|--------------------------|
| Ministration.<br><b>Records</b><br><b>C Dalter Petresson</b><br><b>ID Barang</b> | <b>Data Barang Ma</b><br>400           | Detail Pemesanan Barang<br>Nama Borang : Sertes E4<br>datuan into<br>Stok Barane: 18<br>Hatch Berate: : 800000<br>Tanggal Masuk: 2018-06-T3 185703 |       | <b>Search</b>                                |                          |
| Input Barang<br>Keists Dataire                                                   | No 7 Not<br><b>Lu</b>                  | Keberangan : untuk ngeprint saja                                                                                                    | Close | means<br><b><i><u>PAYTHETAS</u></i></b>      | Aksi<br><br>$\sim$       |
| Detter Pesanan Dignoses<br>Fill Library Record Marcus                            | ъ<br>20<br>Shmaling 1 to 2 of 2 comics |                                                                                                    |       | arrisk (No printer vang tidak bertangs) agt. | ×                        |
| Ed Laporan Barant Reign<br>El Lagaras Astro Tation                               |                                        |                                                                                                    |       |                                              | <b>North</b><br>Process. |

**Gambar 4.16 Implementasi Halaman Laporan Barang Masuk Staf Gudang**

Halaman ini adalah halaman laporan barang masuk staf gudang untuk melihat data barang yang datang dan ingin dimasukkan kedalam stok gudang.

# **3.6.17 Implementasi Halaman Laporan Barang Keluar Staf Gudang**

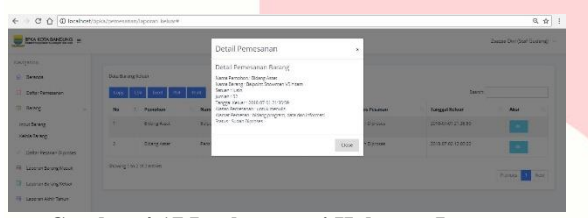

**Gambar 4.17 Implementasi Halaman Laporan Barang Keluar Staf Gudang**

# **3.6.18 Implementasi Halaman Laporan Akhir Tahun Staf Gudang**

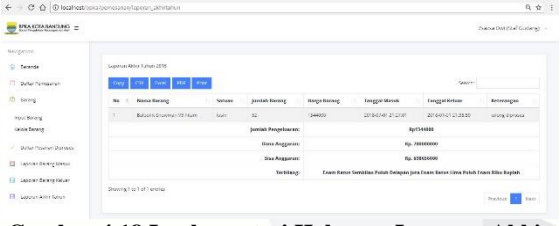

#### **Gambar 4.18 Implementasi Halaman Laporan Akhir Tahun Staf Gudang**

Halaman ini adalah halaman laporan akhir tahun staf gudang untuk melihat laporan data barang masuk, data barang keluar serta sisa stok barang secara detail.

**3.6.19 Implementasi Halaman Stok Barang Staf Bidang**

| BFKA KUTA BATCHES =                            |                |                            |               |                 |                                                      | ÷                       | Client BPKA (Staf Bidang) -                   |
|------------------------------------------------|----------------|----------------------------|---------------|-----------------|------------------------------------------------------|-------------------------|-----------------------------------------------|
|                                                |                |                            |               |                 |                                                      |                         |                                               |
| Nevipsion<br>T .: San Benew<br>T. Fernand News | Data Korang    | they in viewer             |               |                 |                                                      | Seattle                 | ú.                                            |
| Elequit Pettershirt<br>m                       | No.            | <b>Nemsa Banang</b>        | x<br>Selates. | <b>Scele</b>    | <b>Roberangen</b>                                    | <b>Longguil Massile</b> | Posers                                        |
|                                                | T <sub>1</sub> | terest Ed                  | <b>His</b>    | 16              | CHEANWORKS.                                          | 2010/02/13 10:57:03     | $\left\langle \overline{\sigma}\right\rangle$ |
|                                                | ×              | sees or con-               | bum.          | $\vert x \vert$ | case mante i jase ponters anticipant mentings itagi. | 2816-26-10 15:58:00     | $\pi$                                         |
|                                                |                | Showing I so Just 2 womber |               |                 |                                                      |                         | <b>President</b><br>ties:                     |

**Gambar 4.19 Implementasi Halaman Stok Barang Staf Bidang**

Halaman ini adalah halaman stok barang staf bidang untuk melihat stok yang tersedia didalam gudang.

**3.6.20 Implementasi Halaman Pemesanan Barang Staf Bidang**

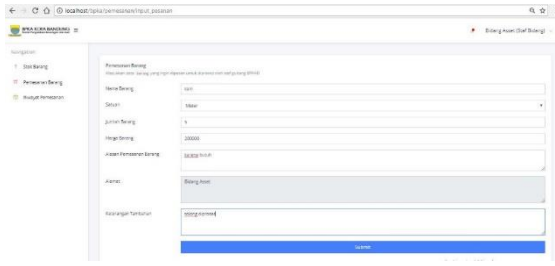

#### **Gambar 4.20 Implementasi Halaman Pemesanan Barang Staf Bidang**

Halaman ini adalah halaman pemesanan barang staf bidang untuk melakukan pengajuan pemesanan barang dan harus mengisi kolom-kolom diatas secara detail.

## **3.6.21 Implementasi Halaman Riwayat Pemesanan Staf Bidang**

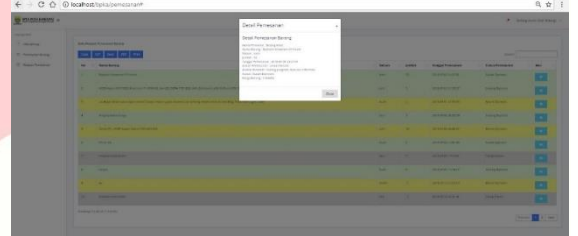

**Gambar 4.21 Implementasi Halaman Riwayat Pemesanan Staf Bidang**

Halaman ini adalah halaman riwayat pemesanan barang staf bidang untuk melihat pengajuan pengadaan barang yang terkait sudah diproses, sedang diproses ataupun belum diproses.

#### **3.6.22 Implementasi Halaman Beranda Kepala Bidang**

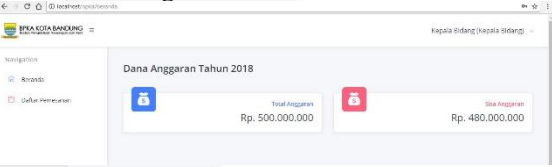

#### **Gambar 4.22 Implementasi Halaman Beranda Kepala Bidang**

Halaman ini adalah halaman beranda kepala bidang untuk melihat data dana anggaran untuk sebagai acuan mengAcc pemesanan barang.

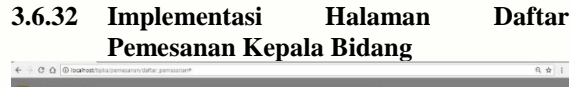

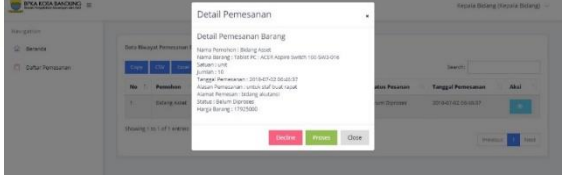

**Gambar 4.23 Implementasi Halaman Daftar Pemesanan Kepala Bidang**

Halaman ini adalah halaman daftar pemesanan barang kepala bidang untuk melakukan konfirmasi acc untuk diproses atau tidaknya pengajuan pemesanan barang yang di inputkan oleh staf bidang diatas budget >5juta rupiah tersebut.

## **4 Kesimpulan dan Saran 4.1 Kesimpulan**

Setelah melakukan tahapan pembangunan aplikasi dengan metode prototype seperti analisis, perancangan, implementasi hingga pengujian terhadap Aplikasi Pengelolaan Barang dan Aset diKantor BPKA menggunakan Metode *Just In Time*, maka didapatkan kesimpulan sebagai berikut :

- 1. Aplikasi ini sudah dapat dijalankan berdasarkan proses bisnis yang ada pada tempat studi kasus dan semuanya berjalan dengan berdasarkan fungsionalitas masing masing.
- 2. Serta, berdasarkan presentasi pengujian aplikasi secara langsung oleh staf BPKA diperoleh data bahwa aplikasi sudah memenuhi kebutuhan sistem yang saat ini. Hal ini bisa ditunjukkan bahwa semua staf menilai aplikasi dengan sangat baik.

#### **4.2 Saran**

Berdasarkan hasil dari pembuatan proyek akhir ini, saran yang dapat dipertimbangkan untuk pengembangan di masa mendatang, yaitu:

- 1. Memberikan notifikasi kepada admin apabila pegawai telah melakukan *progress*  pengerjaan tugasnya
- 2. Diharapkan dalam pengelompokkan jenis barang dikelompokkan berdasarkan jenis barangnya seperti Atk, Pakaian, Material, Kendaraan dan lain-lain.

## **Daftar Pustaka:**

- [1] Badan Pengelolaan Keuangan dan Aset, [Online]. Available: https://portal.bandung.go.id/pemerintahan/sk pd/K9yk/badan-pengelolaan-keuangan-danaset. [Accessed 1 october 2017].
- [2] Simarmata, Rekayasa Perangkat Lunak, 2010: Andi, Yogyakarta.
- [3] R. Muchlisin, "Pengertian, Tujuan dan Manfaat Gudang," Kajian Pustaka, [Online]. Available: http://www.kajianpustaka.com/2016/04/peng ertian-tujuan-dan-manfaat-gudang.html. [Accessed 1 October 2017].
- [4] Ristono, System Produksi Tepat Waktu, Yogyakarta: Graha Ilmu, 2010.
- [5] Widilestariningtyas, Akuntansi Biaya, Yogyakarta: Graha Ilmu, 2012.
- [6] Drs.Mursyid, Akuntansi Biaya Conventional Costing, Just-In-Time, & Activity Based Costing, Bandung: PT Refika Aditama, 2010.
- [7] R. Shalahuddin, Rekayasa Perangkat Lunak Struktur dan Berorientasi Objek, Bandung: Informatika, 2014.
- [8] M.Shalahuddin, Rekayasa Perangkat Lunak Terstruktur dan Berorientasi Objek, Bandung: Informatika, 2011.
- [9] A. Hendini, "Jurnal Informatika," *Pemodelan UML Sistem Informasi,* vol. IV, no. 2, 2016.
- [10] S. Loysius, Pemrograman Web Aplikatif dengan Java, Jakarta: PT. Elex Media Komputindo, 2011.
- [11] Ladjamuddin, Rekayasa Perangkat Lunak, Yogyakarta: Graha Ilmu, 2006.
- [12] H. Maniah, Analisis dan Perancangan Sistem Informasi, Yogyakarta: Deepublish, 2017.
- [13] M. W. S.T.Suryatiningsih, Web Programming, Bandung: Telkom Polytechnic, 2009.
- [14] B. H. Bekti, Mahir Membuat Website dengan Adobe, Yogyakarta: Andi, 2015.
- [15] S. S. d. S. W. Muhamad, Web Programming, Bandung: Telkom Polytechnic, 2009.
- [16] M.Arief, Pemograman Web Dinamis Menggunakan PHP dan MySQL, Yogyakarta: C.V ANDI OFFSET, 2011.
- [17] S. Ketut, "Implementasi model view controller dengan framework codeigniter," *Jurnal Sistem Dan Informatika,* vol. 11, no. 1, p. 22, 2016.
- [18] B. Nugroho, Dasar Pemograman Web PHP– MySQL dengan Dreamweaver, Yogyakarta: Gava Media, 2013.
- [19] Pressman, Rekayasa Perangkat Lunak : Pendekatan Praktisi, Yogyakarta: Andi, 1997.

[20] Lewis, Converting to natural colors: usage considerations in confectionery, Conference PMCA, 2009.

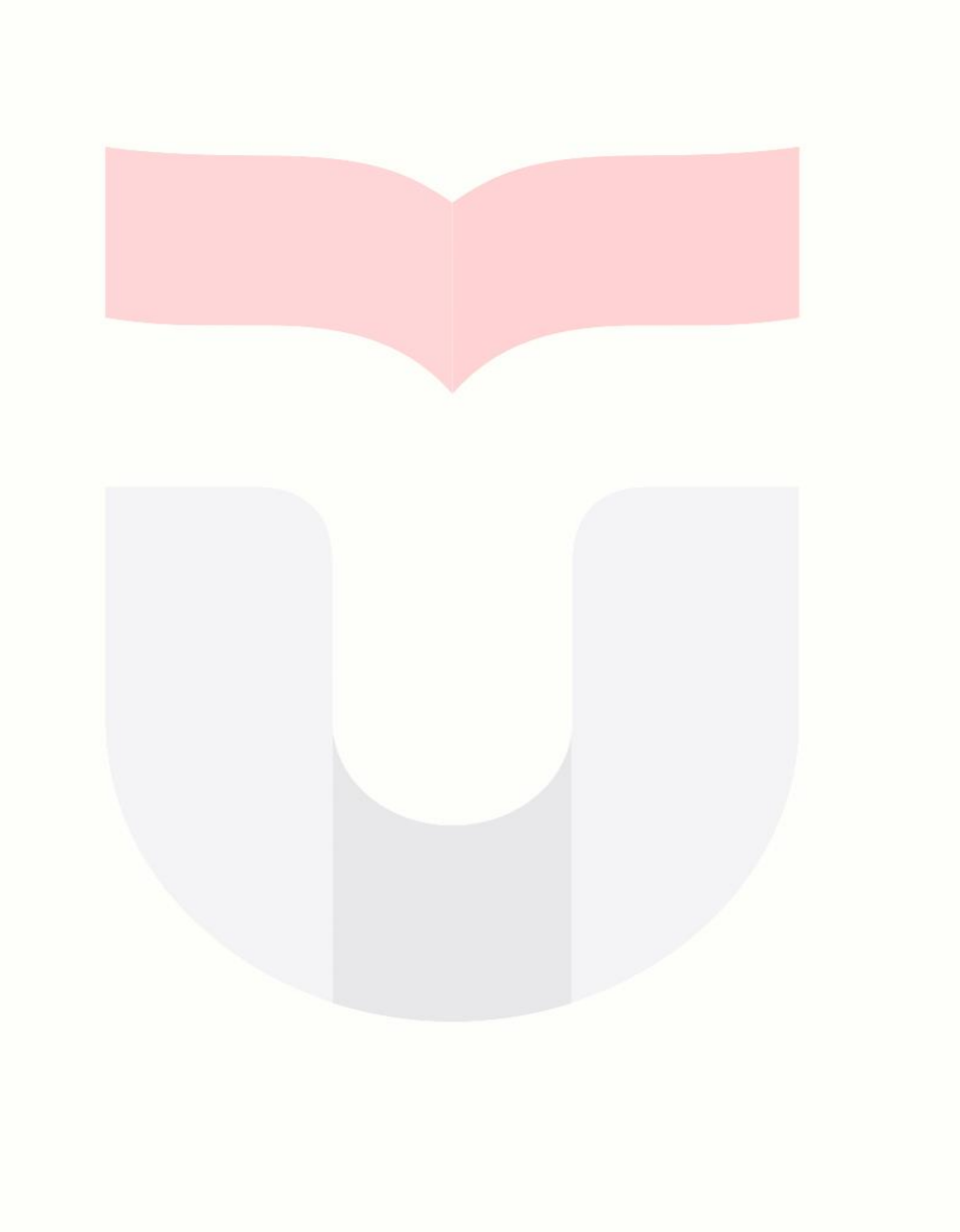